## **"Virtual store"-Probleem** (Windows Vista of Windows 7)

Vanaf Windows Vista zijn er soms problemen met de "virtual store" van Windows. Dit uit zich door:

- QuickTide-2012 laat gegevens zien van 2010 of 2011 en niet die van 2012.

Of door de melding

- The installer has insufficient privileges to access this directory : C:\Program Files (x86)\WBA\Quick Tide\data.

## **Oplossing**

- Sluit QuickTide
- Open schijf C

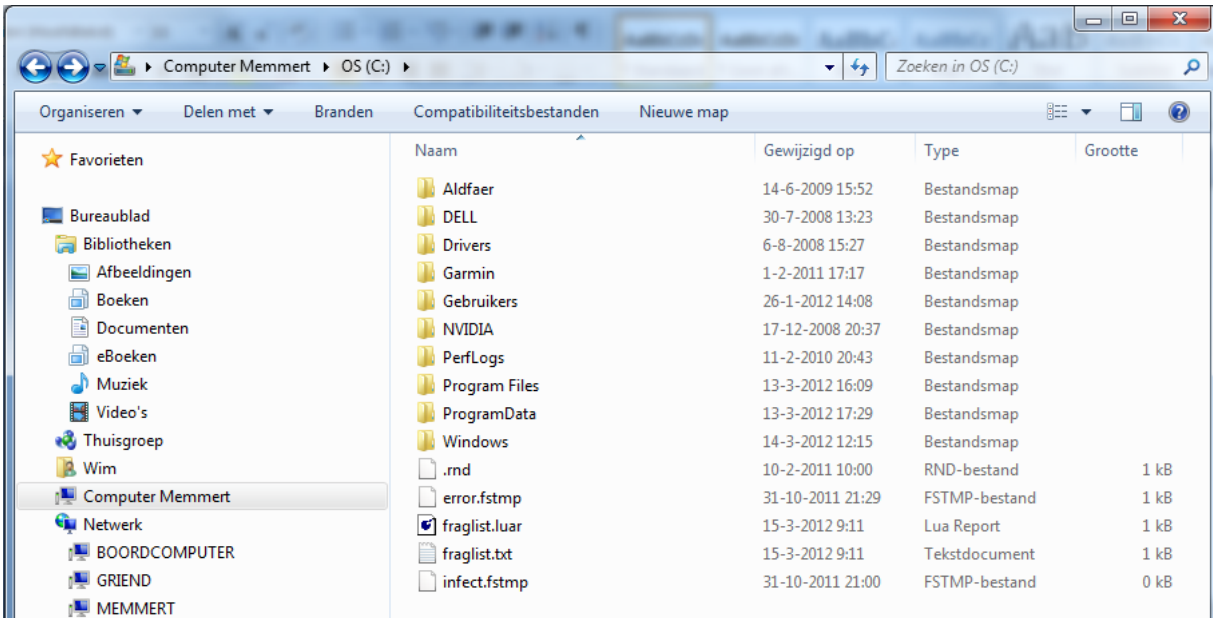

- vul in in het zoekvenstertje rechts-boven: virtualstore
- druk op enter en wacht enige tijd, dan verschijnt iets als onderstaande

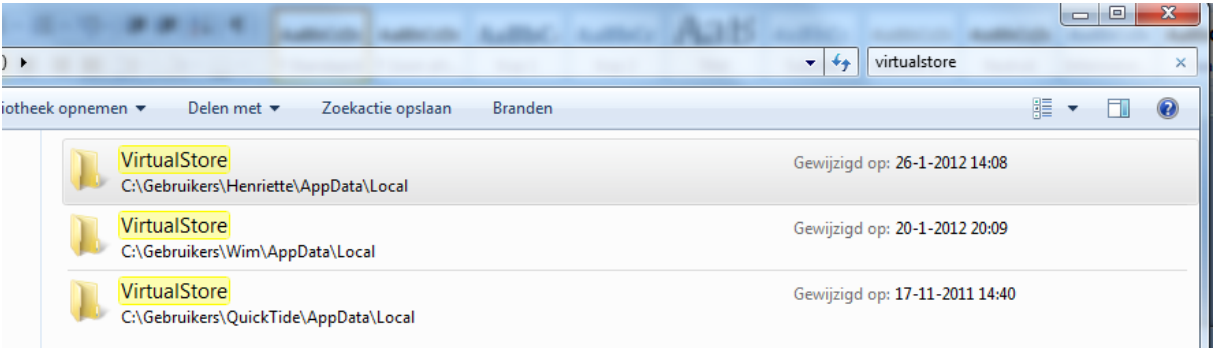

- dubbel-klik op de VirtualStore van de gebruiker waarop je bent ingelogd, bij mij is dat "Wim"
- De betreffende directory opent en nu verschijnt iets als onderstaande

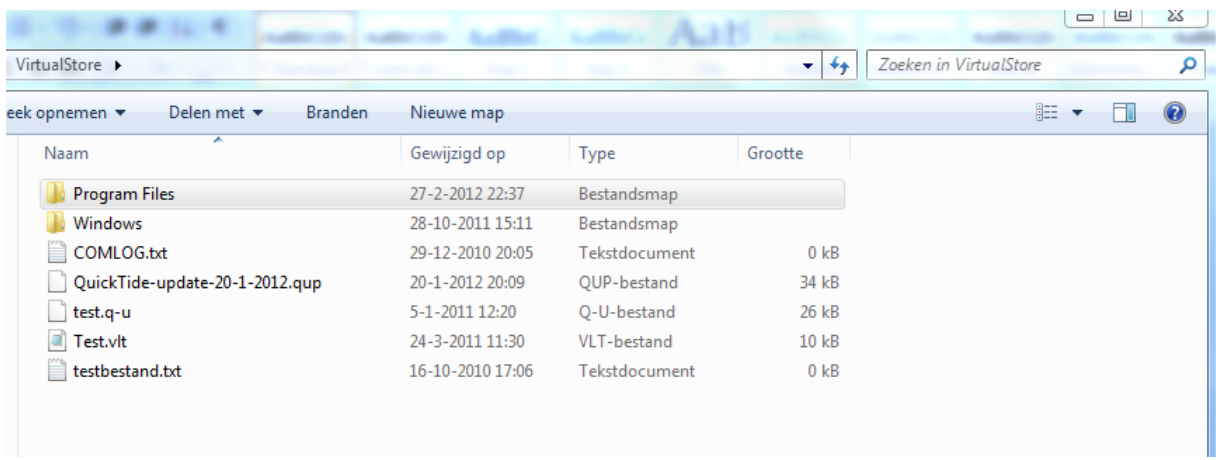

- dubbel-klik nu op "Program Files" of, bij 64-bits systemen, "Program Files (x86)"

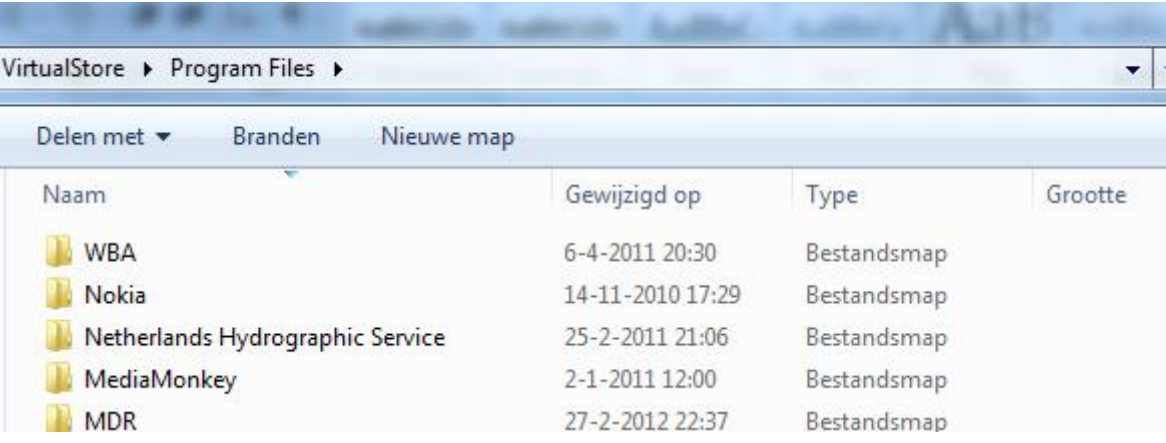

- lokaliseer de directory WBA en verwijder deze geheel, bijvoorbeeld door deze aan te klikken en op [Delete] te drukken.
- sluit nu alles en start QuickTide opnieuw. Het probleem hoort nu opgelost te zijn.